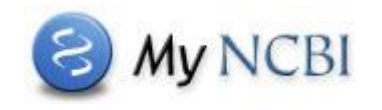

**My NCBI** is a tool that allows you to customize PubMed. After registering to set up your user name and password, you can save your searches and set up **e-mail alerts** to notify you of new results for your saved searches.

## **Saving your search and setting up automatic e-mail updates**

After signing into My NCBI, enter your search terms in the PubMed query box and run your search.

On the search results page, click the **Create alert** link near the query box.

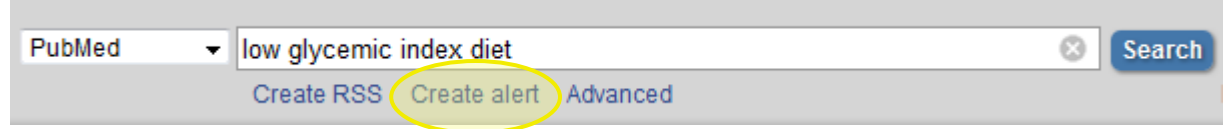

A new window will open, where you can edit the name of your search before you save it; the search name will be included in the Subject field of the e-mail updates. Next, you'll elect to receive e-mail updates of new results for your search; you can receive your updates daily, weekly, or monthly. Please note that email updates may be affected by SPAM filtering software, so you may want to add the **nih.gov** domain to your e-mail "safe list". You may also select an e-mail delivery **format**, such as **Summary** or **Abstract**.

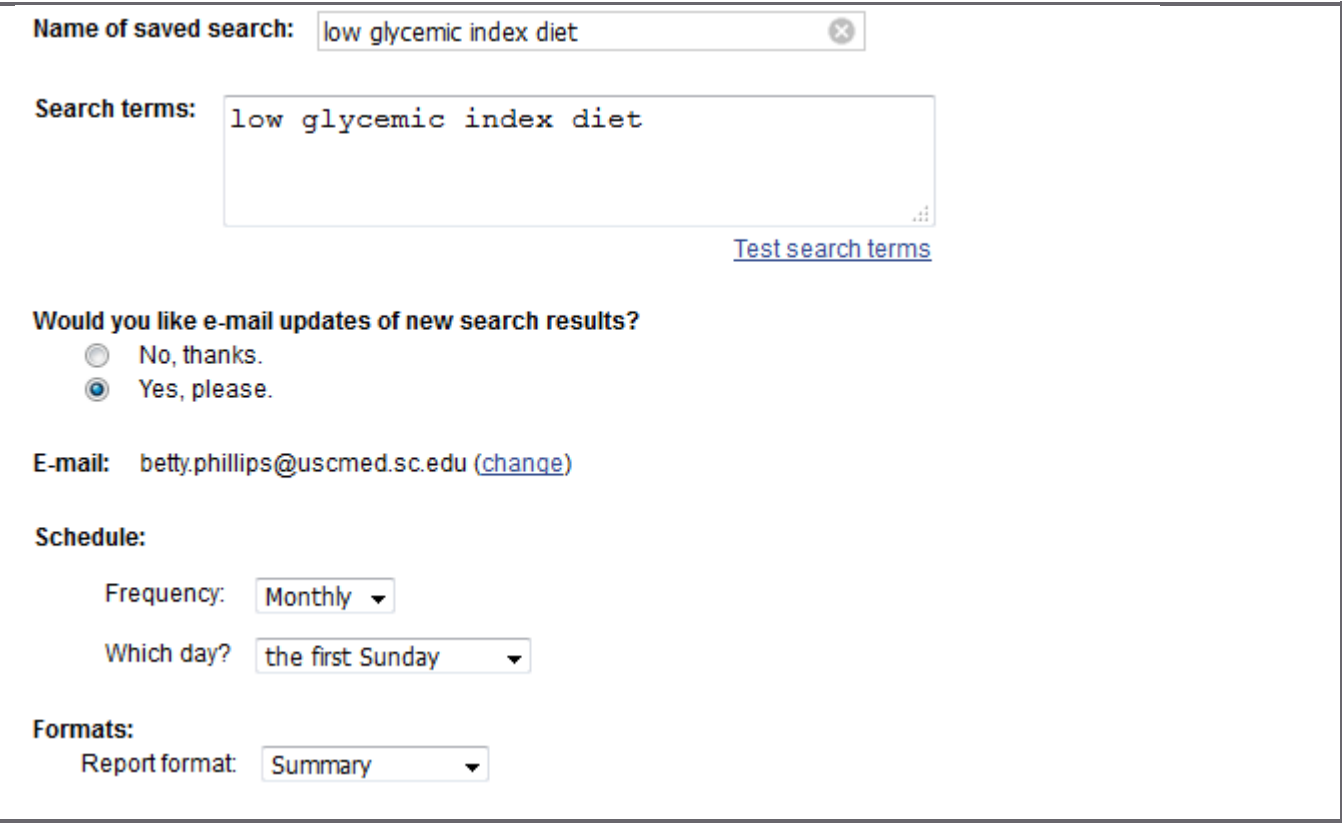

School of Medicine Library, University of South Carolina, Columbia, SC 29208 • [http://uscm.med.sc.edu](http://uscm.med.sc.edu/) • May 2016

Finally, you can set the maximum number of items you wish to receive in the e-mail updates, with the option to receive updates even when there are no new search results. You may also enter additional text which will appear in the body of your e-mail updates.

Click **Save** to continue.

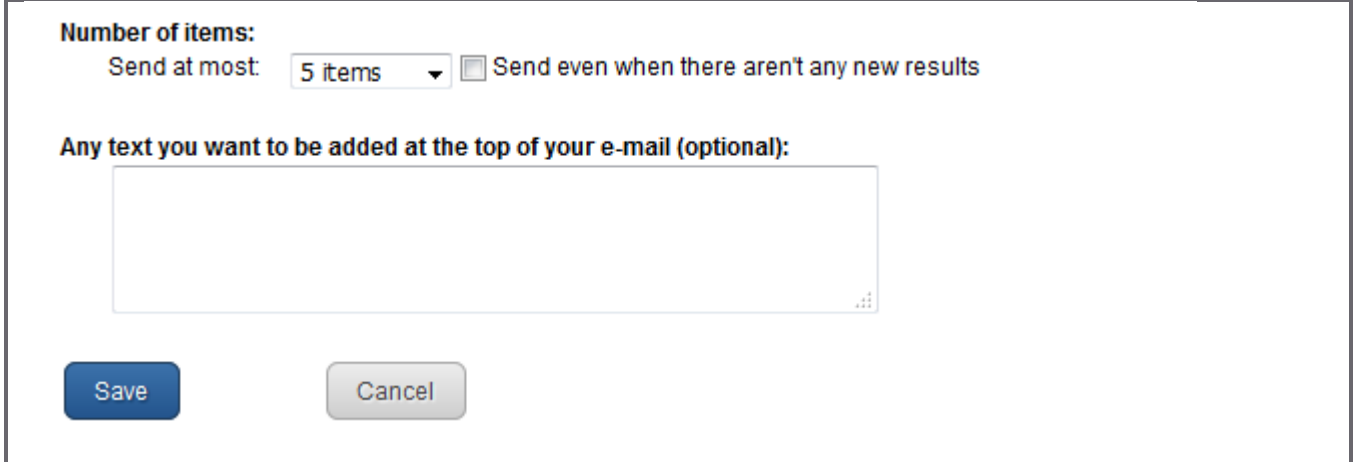

## **Editing and managing your searches**

To view your saved searches, sign in to My NCBI and look under **Saved Searches**. To delete a search or view the e-mail schedules for all your saved searches, click the **Manage Saved Searches** link at the bottom of the list. The maximum number of searches is 100 per account.

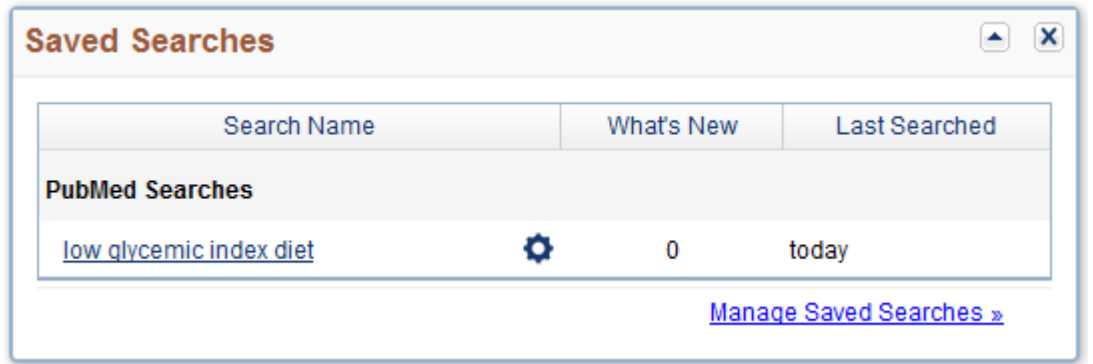

You may edit the name and schedule of a saved search by clicking the gear icon  $\bullet$  beside the search name. You may also change your search terms, then check the edited search by clicking the **Test search terms** link before saving.

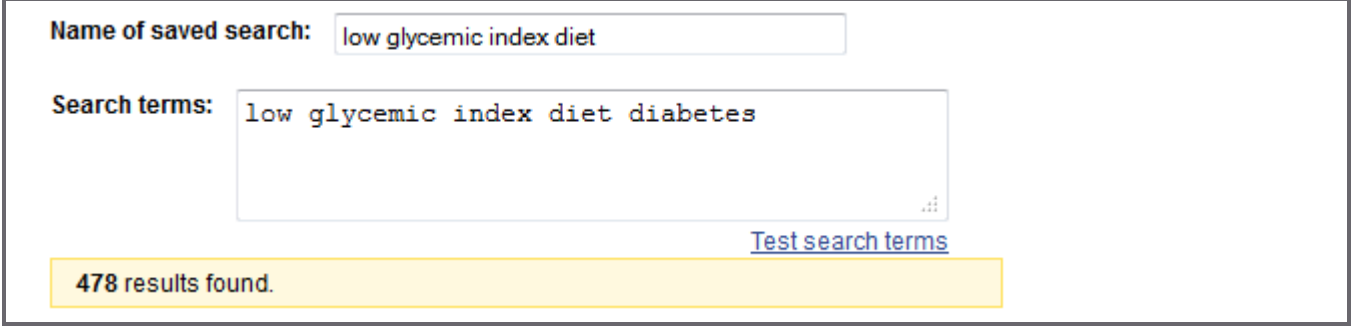

School of Medicine Library, University of South Carolina, Columbia, SC 29208 • [http://uscm.med.sc.edu](http://uscm.med.sc.edu/) • May 2016